*Possibilità di selezionare di selezionare selezionarenumeri di telefono per i quali numeri di telefono per i quali*  escludere chiamate e/o messaggi entranti (Black List) e *limitare le chiamate e messaggi entranti ai soli contatti/numeri di telefono preventivamente identif di telefono preventivamente identificati (White List) (White* 

La Blacklist permette di selezionare un elenco di numeri di telefono per i quali non *si vuole essere raggiungibili (per chiamate vocali e/o SMS). Se la funzione è attivata, la persona in Blacklist che tenterà di chiamare sentirà il tono di "linea congestionata" (errore di rete) e sul telefono arriverà successivamente un SMS dell'operatore (se consentito dai servizi attivati) con la segnalazione del numero della persona che ha tentato la chiamata. Gli SMS in arrivo da utenti in Blacklist SMS verranno automaticamente trasferiti nella cartella della "messaggi indesiderati".* 

La Whitelist permette di selezionare un elenco esclusivo di numeri di telefono per i *quali soltanto si vuole essere raggiungibili (sia tramite chiamata vocale che SMS). Se attivata questa funzione chi non è in Whitelist e tenterà la chiamata sentirà il tono di "linea congestionata" (errore di rete) ed il telefono riceverà successivamente un SMS dell'operatore (se consentito dai servizi attivati) con la segnalazione del numero della persona che ha tentato la chiamata. Gli SMS in arrivo da utenti non inclusi in Whitelist SMS verranno automaticamente trasferiti nella cartella della "messaggi indesiderati".* 

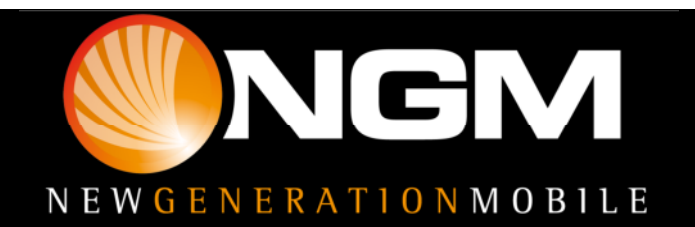

*Per impostare la Black/White List occorre passare dal menu "Firewall" e selezionare la SIM per la quale attivare l'opzione* 

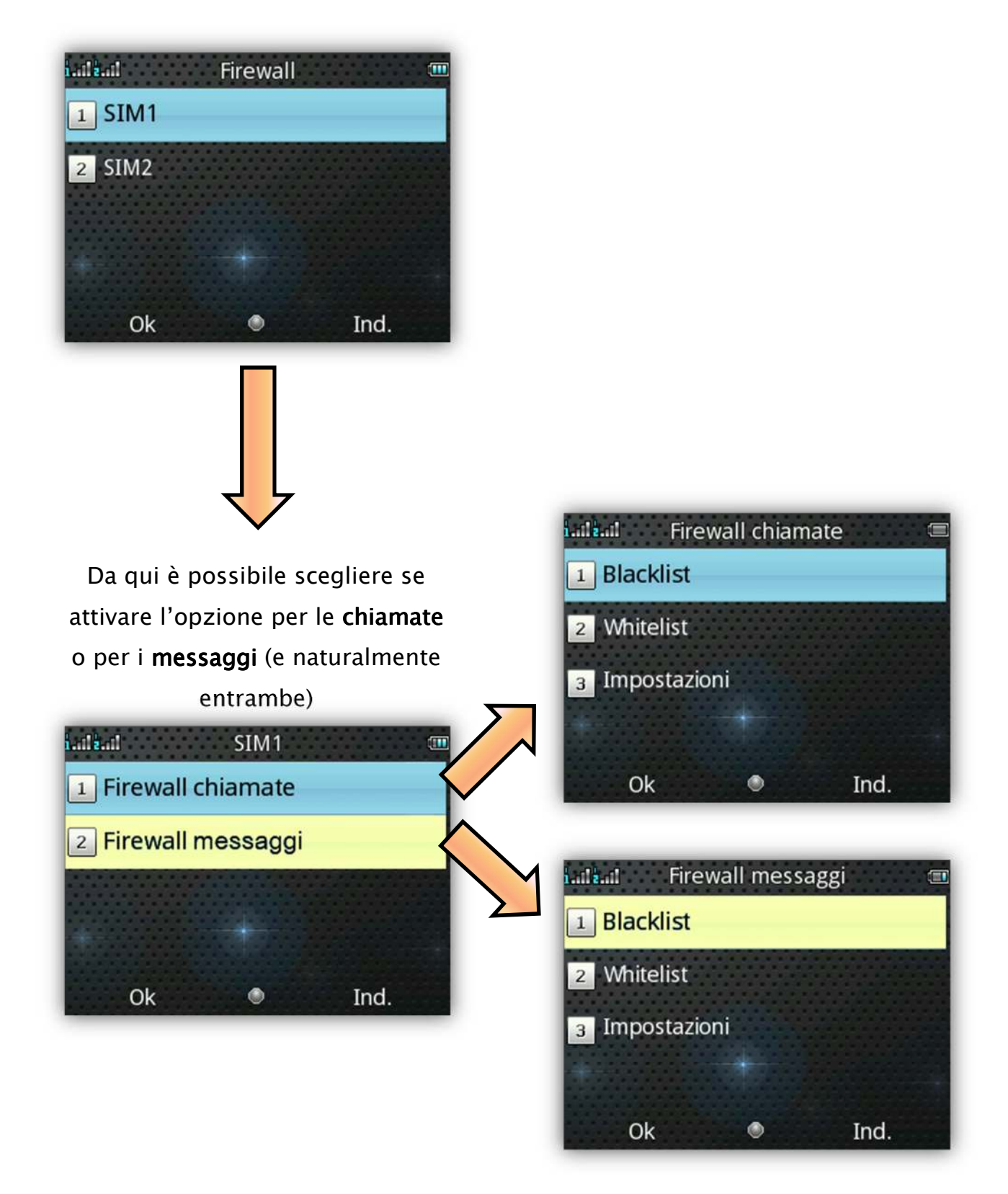

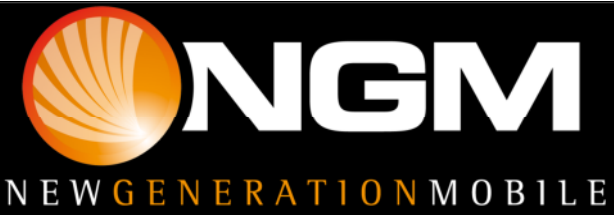

*Dal Firewall chiamate/messaggi sarà quindi possibile:* 

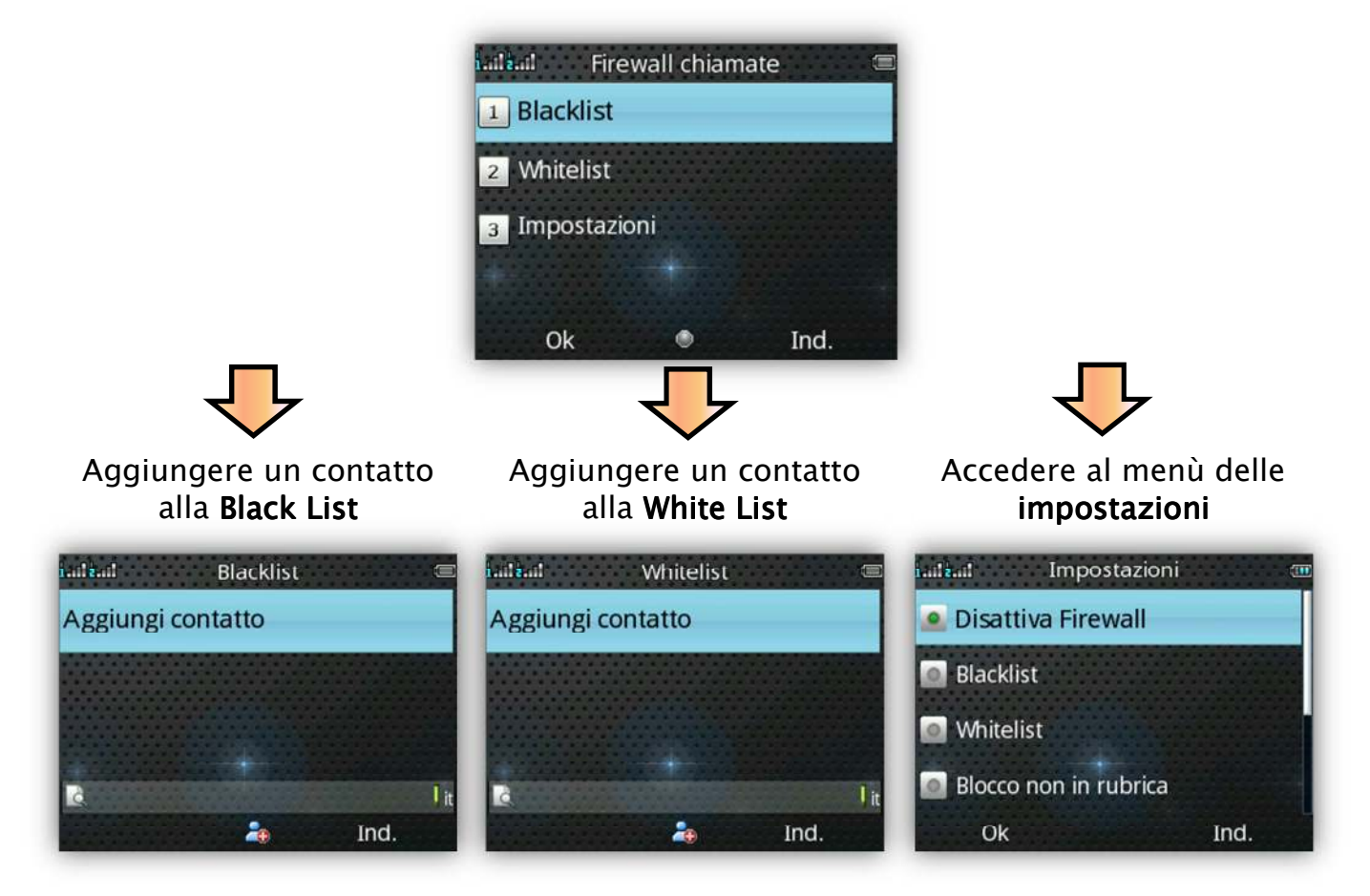

*Una volta attivate le funzioni di Black List/White List è possibile decidere il periodo periodo*  di tempo per il quale mantenerle attive. Le opzioni del programma consentono *infatti di impostare la temporizzazione e il metodo del rifiuto* 

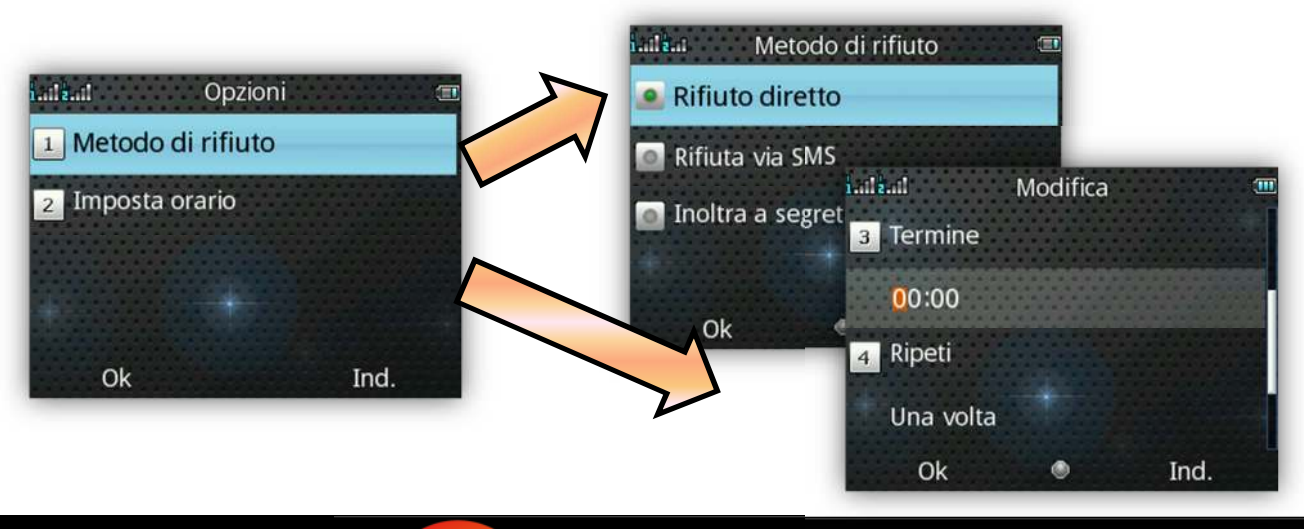

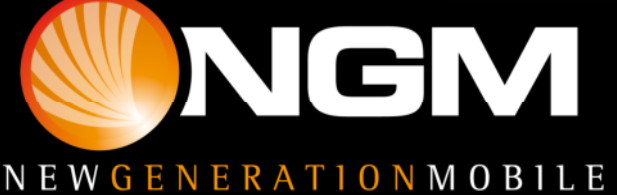

*Si può inserire un contatto in Black/White List (per le chiamate e/o messaggi) anche direttamente dall'elenco delle chiamate ricevute chiamate ricevute ricevute o dalla rubrica. rubrica.* 

*La stessa operazione può essere effettuata anche mentre è in arrivo una chiamata è in una chiamatao*  durante la conversazione.

*Ad es. dal registro chiamate è possibile selezionare una chiamata ed inserire il numero del chiamante in black o white list*

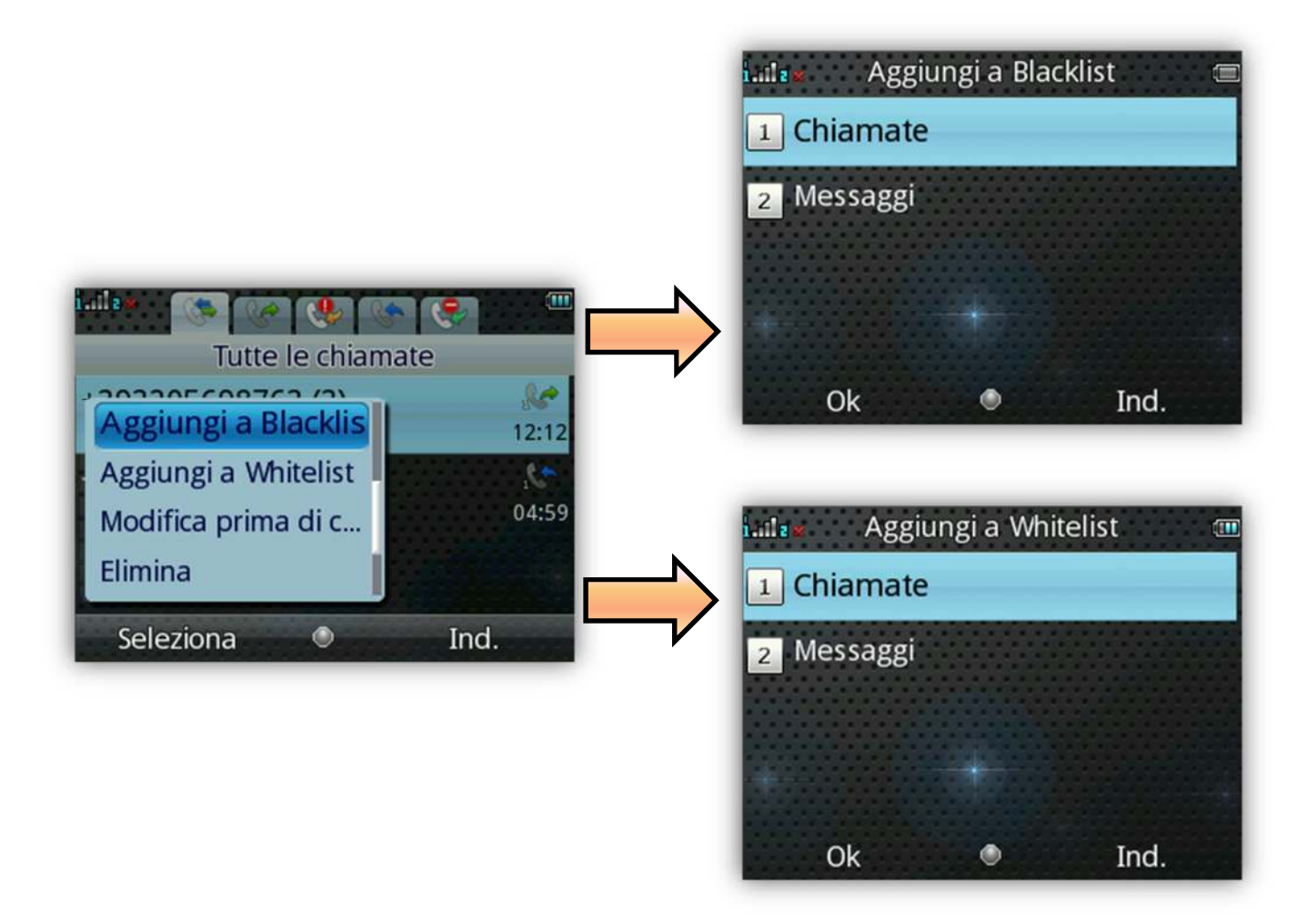

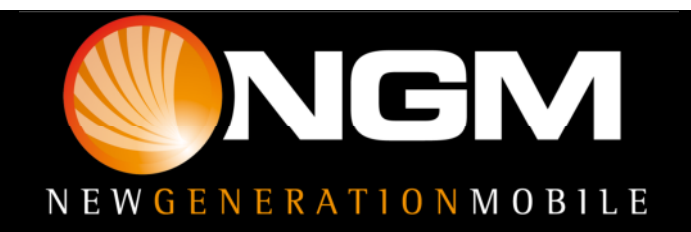